Windows XP用LaboTexをWindows 7 (32 or 64)にインストール 手持ちのLaboTexがWindows7に対応しているか?確認は

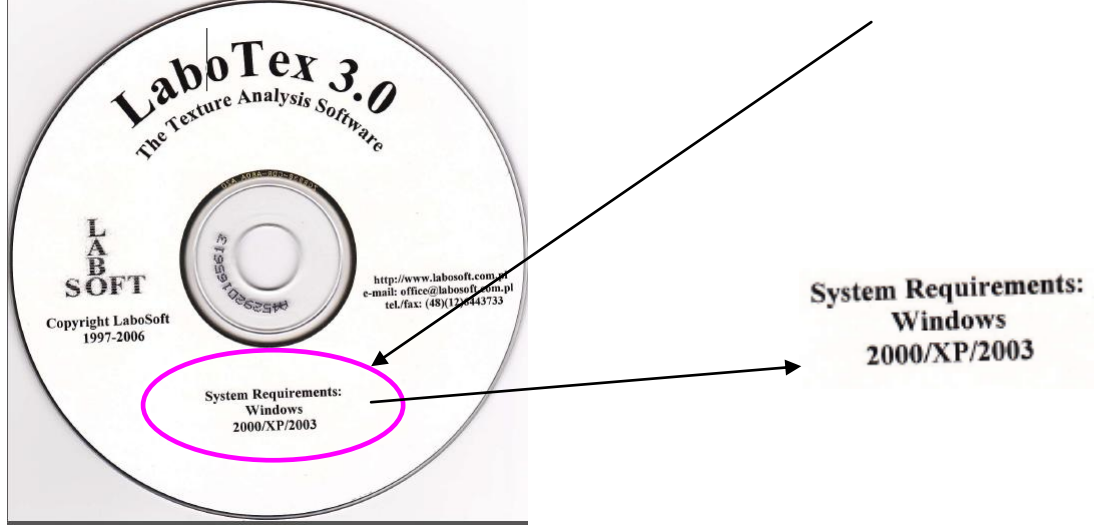

WindowsXP の場合、CD内のHASPUserSetUpを Windows7 用でセットアップします。

- 1)CD よりLaboTexをインストール
- 2)LaboSoft サイトの download からドライバーの download
- 3)ドライバーの zip を解凍し、インストールを行う。
	- download

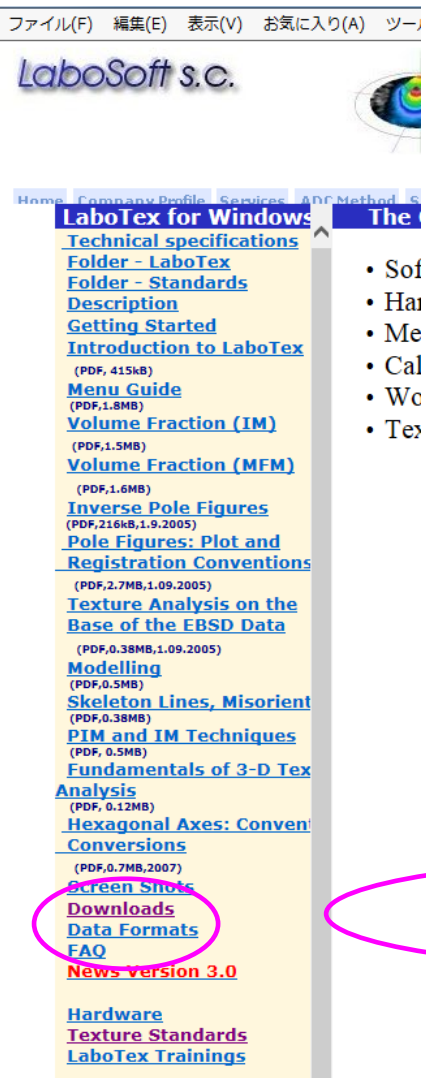

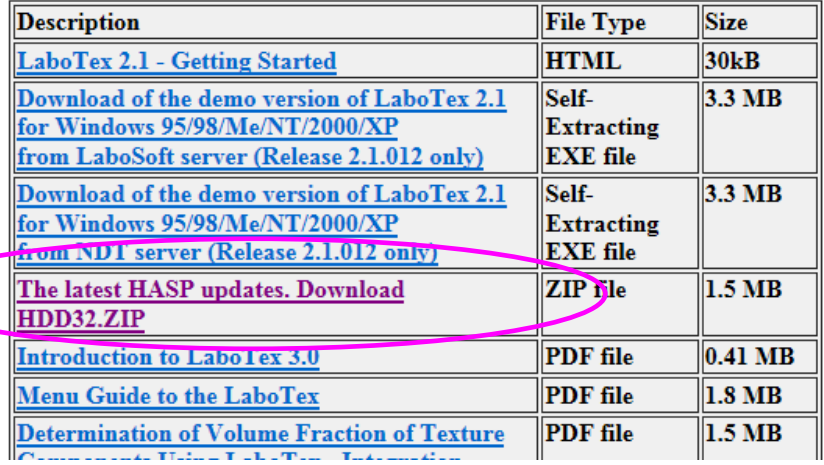

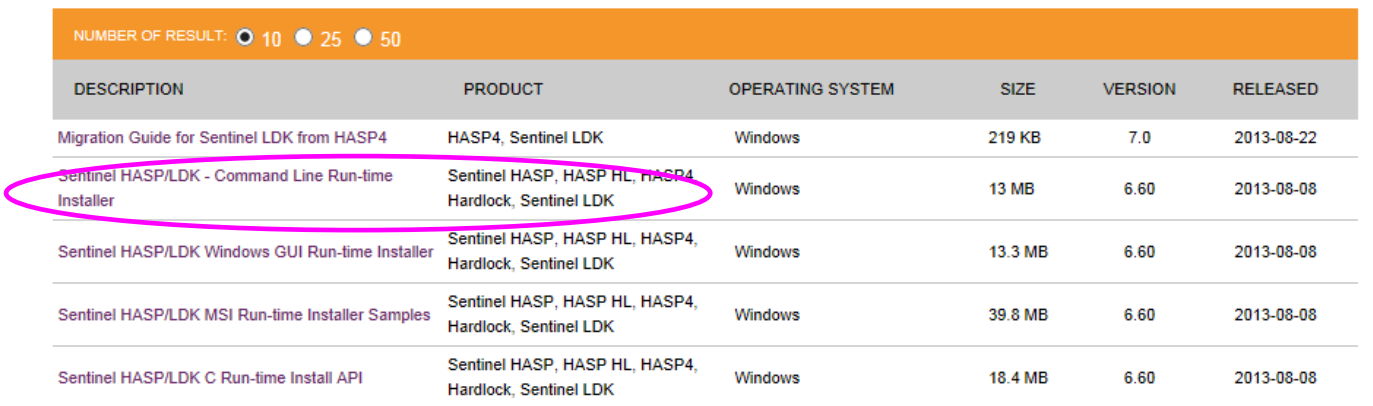

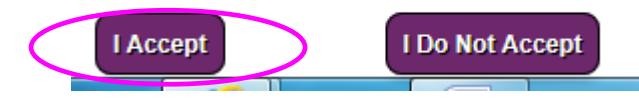

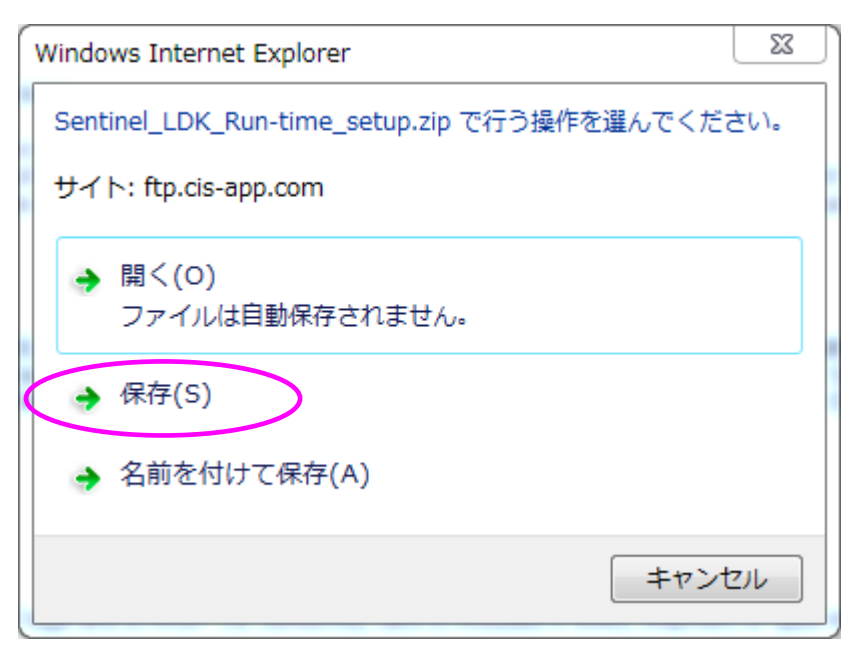

Zipを保存する。

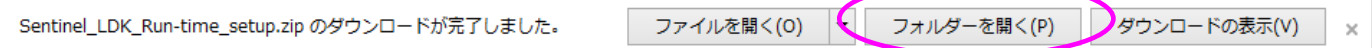

保存先が表示されるので、解凍ツールで解凍する。

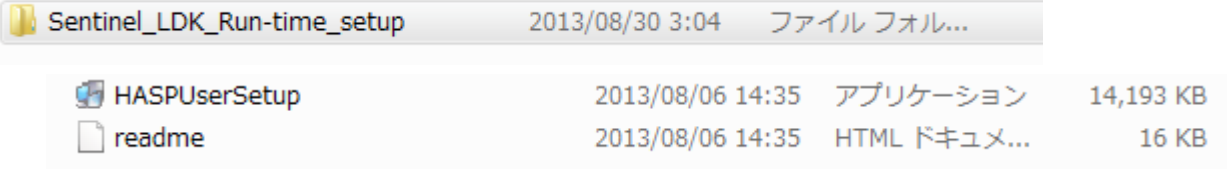

HASPUserSetup をマウスダブルクリックでインストールが始まる。